## **Návody pro MS Teams**

Uživatelského jméno je ve tvaru **vase\_cro\_identita@ad.slu.cz (např. xyz9876@ad.slu.cz)**. Heslo je stejné jako pro **CRO (mail, ISSU)**

Aplikace pro týmovou spolupráci, která je součástí námi podporované cloudové služby **[Microsoft](https://uit.opf.slu.cz/navody:officeonline) [Office 365](https://uit.opf.slu.cz/navody:officeonline)**. Je jako šitá míru online výuce. Stačí se jen přihlásit **[ZDE](https://teams.microsoft.com/)** svým **[CRO](https://uit.opf.slu.cz/sluzby:cro)** účtem (za **CRO** login je třeba ještě vložit koncovku **@ad.slu.cz**, kterou službě sdělujeme, že jsme z ČR, patříme k SU a chceme využít tuto službu Microsoftu).

- Návod pro [studenty](https://www.slu.cz/slu/cz/teamsstudent)
- · Návod pro [lektory](https://www.slu.cz/slu/cz/teamsucitel)
- Návod pro [ostatní](https://www.slu.cz/slu/cz/teamszamestnanec)

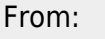

<https://uit.opf.slu.cz/>- **Ústav informačních technologií**

Vaše nahraná videa naleznete **[ZDE](https://web.microsoftstream.com/)**

Permanent link: **<https://uit.opf.slu.cz/navody:officeteams>**

Last update: **2024/01/09 12:52**

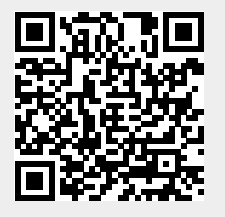